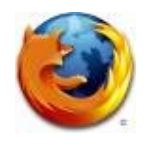

# **Характеристики и меню**

## **1. Сърфирането е направено още по-лесно**

## **1.1. Чудесната лента**

Намерете любимите си страници за секунди, дори и да не помните URL адреса. Въведете термина в адресната лента (известна още като Адрес бара) и функцията за автоматично допълване ще визуализира възможните съвпадения на обекти от историята на сърфирането ви, както и сайтовете, които сте добавили в "Любими", или отворените подпрозорци.

Чудесната лента се учи докато я използвате и с течение на времето, се адаптира към вашите предпочитания като предлага по-точни предположения. Настроили сме я така, че да Ви дава по-голям контрол върху резултатите(включително на настройките за поверителност) и повишена производителност, така ще намерите това, което ви трябва още по-бързо.

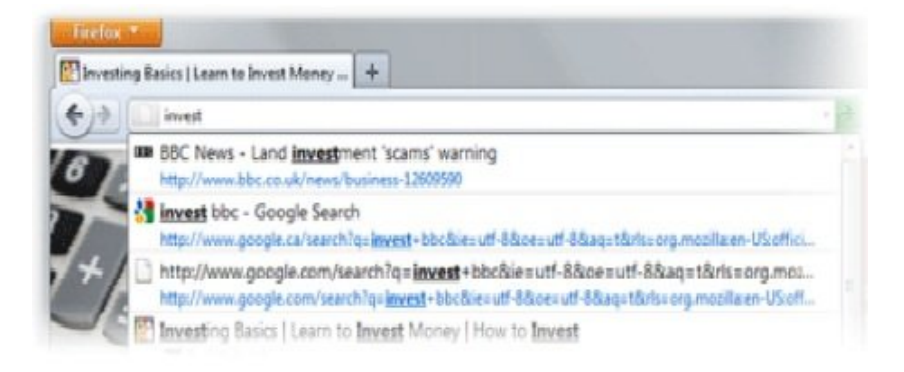

# **1.2. Подобрен интерфейс**

Ние винаги търсим начини, за да направим вашето сърфиране по-лесно и по-ефективно.

Прочетете за най-новите подобрения:

## **1.2.1. Подпрозорците са отгоре**

Подпрозорците се намират над чудесната лента, така че по-лесно ще се фокусирате върху съдържанието на страницата, която посещавате.

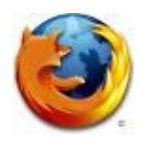

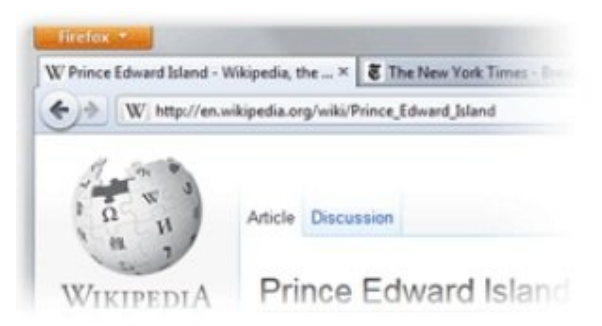

# **1.2.2. Бутонът "Firefox" (Windows и Linux)**

Всички елементи от лентата на менюто са събрани в един единствен бутон за лесен достъп.

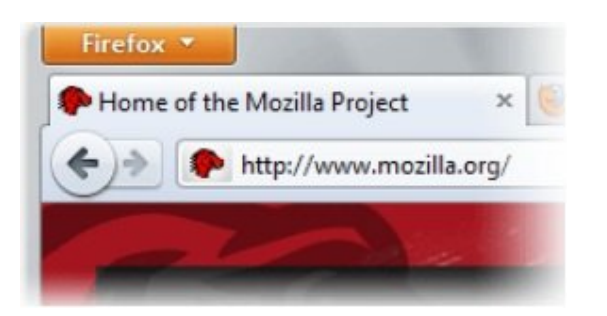

# **1.2.3. Бутонът "Добавяне на отметка"**

Управление на отметките с един-единствен бутон. Намерете любимите си връзки, без да задълбавате!

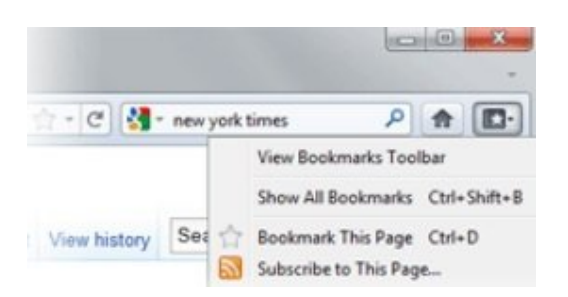

## **1.2.4. Опростен бутон за Презареждане/Спиране**

Вашата Чудесна лента вече включва един лесен за използване бутон, който спира зареждането на страниците, или презарежда текущата.

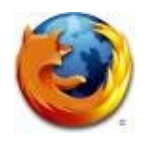

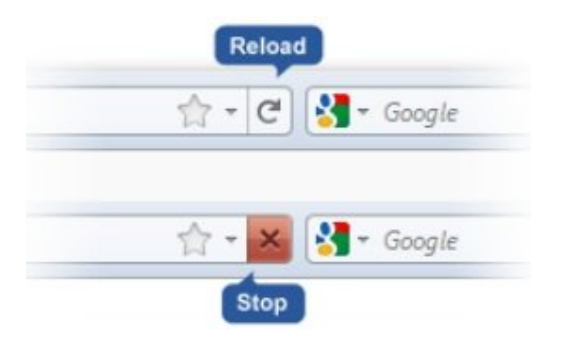

# **1.2.5. Бутонът "Домашна страница"**

Бутонът Домашна страница е преместен в дясната страна на полето за търсене.

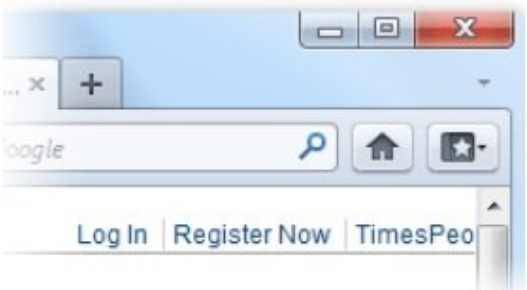

# **1.3. Подпрозорци**

Сърфирайте в множество страници едновременно, просто и лесно. Всеки нов сайт се появява като нов подпрозорец (не в нов прозорец) и е достъпен с едно щракване.

# **1.3.1. Подпрозорец "Леснодостъпно приложение"**

Изберете сайтовете, които винаги държите отворени, като електронната си поща и я направете леснодостъпно приложение.

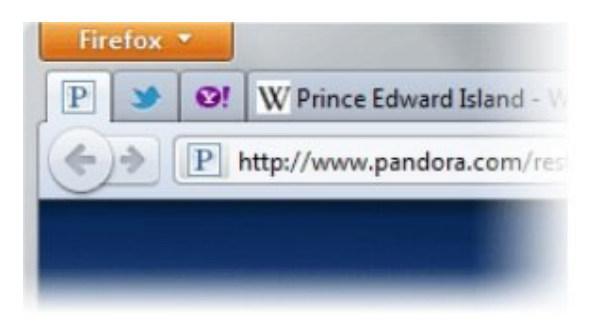

## **1.3.2. Отворете вече затворените прозорци и подпрозорци.**

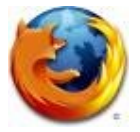

Ако случайно затворите подпрозорец или прозорец, можете да го отворите с едно щракване. Просто погледнете в Последно затворени подпрозорци или Последно затворени прозорци в менюто История и изберете подпрозореца или прозореца, който искате да възобновите.

# **1.3.3. Подпрозорец "Превключи на..."**

Когато отворите нов подпрозорец и започнете да пишете в Чудесната лента, Firefox ще проверява дали вече не сте отворили страницата, която търсите. Ако вече сте я отворили, ще бъдете прехвърлени към съществуващия подпрозорец така, че да не се получава дублиране.

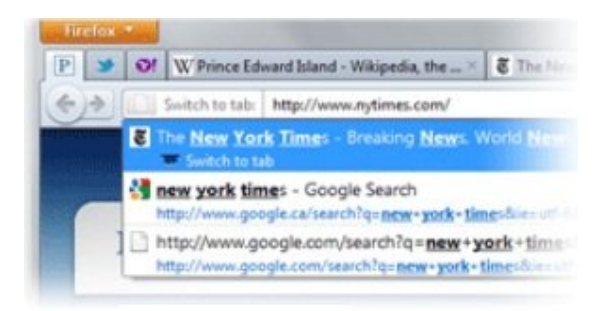

## **1.3.4. Лесен за навигация**

Искате всичките Ви 20 любими страници да са отворени едновременно? Елегантната нова функция Ви позволява да преминавате през подпрозорците лесно и да изберете бързо този, който търсите.

## **1.3.5. Организирай подпрозорците си с "Панорама"**

Прекалено много подпрозорци? Панорама Ви позволява да влачите и пускате подпрозорците в управляеми групи, които можете да организирате. Наименувайте и подредете по един забавен и визуален начин. За да започнете с "Панорама", просто изберете иконата "Групи подпрозорци", когато персонализирате лентата за навигация или кликнете с десния бутон всеки раздел да се премести в групата.

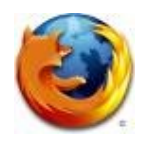

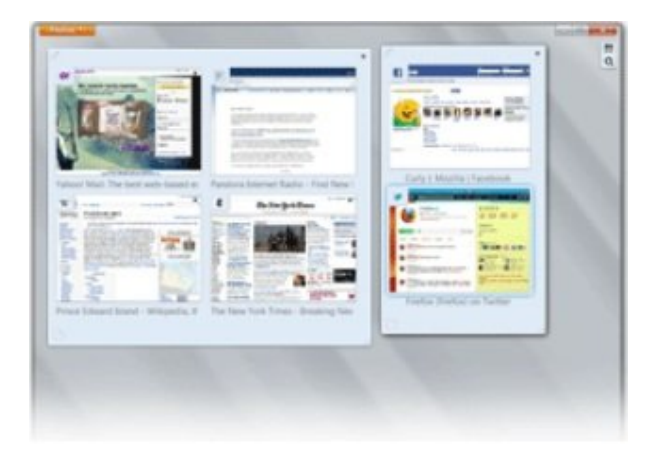

## **1.4. Останете синхронизирани**

Sync безпроблемно свързва настолни и мобилни Firefox-и, така че можете да получите достъп до историята на сърфирането, пароли, отметки и дори отворени раздели, без значение дали използвате компютъра си или мобилния си телефон.

Сега можете да сърфирате в мрежата на вашия компютър, ставате от него докато сте в средата на сърфиране в интернет, като отворените подпрозорци са готови и чакат на мобилния Ви телефон, така както сте ги оставили на вашият компютър. Вашето сърфиране никога няма да е същото!

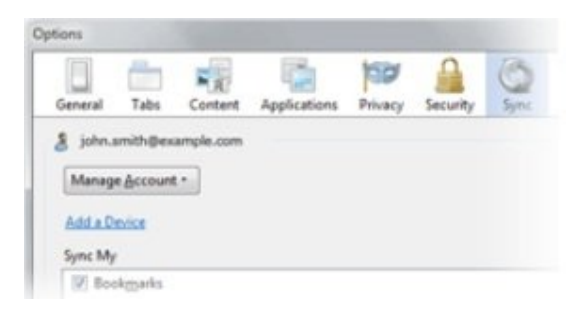

## **1.5. Управление на паролите**

Уморихте ли се от опитите да запомните или въведете отново вашите пароли всеки път, когато посетите любимия си сайт? Firefox е тук, за да помогне! Ще бъдете ненатрапчиво подканени да запазите паролата си, когато за пръв път влезете в дадена страница, Firefox ще се погрижи за останалото.

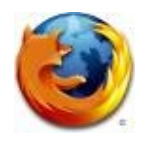

#### **1.6. Попълване на формуляр**

Когато попълвате адреса си в онлайн формуляр, Firefox ще ви предложи информация за всяко поле, въз основа на вашите най-често срещани отговори на подобни полета в други формуляри. Уморихте ли се да пишете едни и същи отговори отново и отново? Вече ще попълвате полетата за нула време!

#### **1.7. Блокиране на изскачащи прозорци**

Блокирайте изскачащите прозорци (поп-ъп прозорците) от вашия браузър, веднъж завинаги. Или пък намерете златната среда, като създадете списък на "разрешените" сайтове, чиито изскачащи прозорци искате да виждате.

#### **1.8. Лесно търсене**

Интернет е огромно място, но Firefox е готов да Ви помогне да намерите това което търсите.

#### **1.8.1. Вградено търсене в мрежата**

Търсенето в интернет е като песен с полето за търсене, намиращо се в дясно от адресната лента. Изберете търсачка по Ваш избор и въведете вашите термини за търсене в полето. Ако имате нужда от повече пространство можете да регулирате ширината на кутийката.

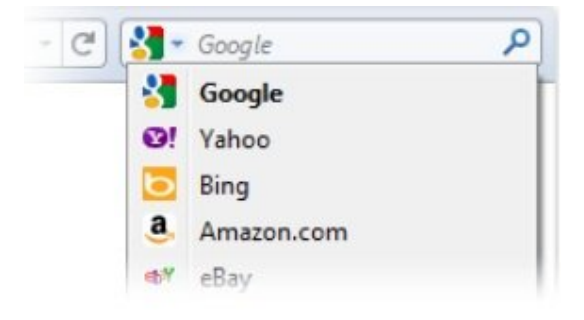

## **1.8.2. Търси докато въвеждаш**

Firefox предлага варианти на търсената фраза, веднага след като започнете да въвеждате в лентата за търсене. Също така може да я използвате като калкулатор, конвертор и други.

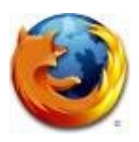

## **1.8.3. Стотици Търсачки**

Изберете от предварително изготвен списък с търсачки или изберете "управление на търсачките" за да разгледате още много добавки свързани с търсенето.

#### **1.8.4. Интелигентни ключови думи**

Търсене в мрежата за рекордно кратко време с интелигентни ключови думи. С няколко кликвания можете да зададете ключови думи за търсене, след което просто въведете ключови думи за търсене и в лентата. С тази опция, въвеждайки "жилищно строителство", може да търсите из Amazon.com, като ще бъдете отведени директно в сектора жилища, без дори да минавате през началната страница.

## **1.8.5. Сърфиране според местоположение**

Нуждаете се от посоки или помощ за намиране на ресторант? Firefox може да Ви покаже сайтове близо до вашето местоположение, така че да получите най-подходящата и полезна информация. Браузърът няма да споделя местоположението Ви, без вашето разрешение - личната Ви информация е най-важният приоритет.

#### **1.9. Възстановяване на сесията**

Възстановяването на сесията моментално връща прозорците и подпрозорците, възстановявайки въведеният текст и текущите изтегляния. Можете да рестартирате браузъра, без да загубите информацията си, след като инсталирате добавка или актуализирате софтуера. Ако Firefox неочаквано се затвори или компютърът Ви се рестартира, не е нужно да губите времето си във възстановяване на данни или проследяването на стъпките си в Интернет. Ако сте в средата на писане на електронна поща, Вие ще продължите оттам, докъдето сте стигнали, дори до последно въведената дума.

#### **1.10. Проверка на правописа**

Вградената проверка на правописа работи директно в уеб страниците, като блогове и имейл. Спестете си стъпки и не се притеснявайте за правописни грешки.

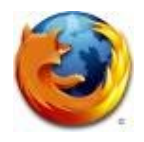

## **1.11. Организирайте се**

Има много страхотни неща в интернет, Firefox е пълен с начини да ви помогне да ги следите.

## **1.11.1. Бързо добавяне в "Любими"**

Управлявайте "Любимите" си сайтове лесно и удобно. С едно кликване върху иконата-звезда в края на адреса на даден сайт. Две кликвания и може да изберете къде да го запишете и как да го отбележите. Организирайте Любимите си сайтове в лесно достъпни папки и ги подредете по категории ( като "работа" или "пазаруване"). Намерете Любимите си сайтове за секунди, въвеждайки етикета, страницата или името им в лентата за търсене. Колкото повече използвате Вашите тагове и Любими страници в лентата за търсене, толкова повече системата ще се адаптира към Вашите изисквания.

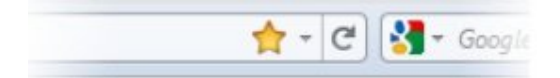

## **1.11.2. Етикети**

Дайте имена на сайтове или категории, които са значими за Вас. Например, на сайтa на Дневник можете да сложите за заглавие както "новини", така и "технологии" , плюс "новини" за Technews.bg. И когато въведете "новини" в лентата, ще се покажат и двата резултата. Един сайт може да има множество етикети и няма ограничение на броя на етикетите, които можете да създадете. И така може да не помните точното име на даден сайт, но с името на етикета, ще можете да го намерите.

## **1.11.3. Библиотека**

Направете вашия браузър толкова ефикасен, колкото можете да си представите. Записите с Вашите търсения (всички уеб сайтове, които сте посетили) и отметки (всички уеб сайтове, които сте запазили) са архивирани в библиотеката, където могат лесно да се търсят и организират. Също така можете да запишете често посещаваните сайтове в динамични умни папки, които автоматично да се обновяват, заедно с библиотеката.

## **1.12. Търсене и намиране**

Добавката за намиране се появява с натискането на един бутон. Търси за дума или фраза в отворена уеб страница. Маркирайте текста, преди да използвате функцията и вижте резултата от търсенето. Виж всички случаи

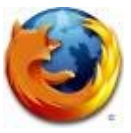

на търсенето наведнъж или превърти напред или назад през всички показвания на думата в страницата.

## **1.13. RSS Четец**

Изразходвате часове от времето си, за да намерите последните новини и актуализации? Вместо това добавете RSS иконата във Вашата лента с инструменти и създайте емисии чрез онлайн уеб услуга или чрез създаване на Firefox Live Bookmark.

#### **1.14. Мениджър на изтеглянията**

Изтегляйте файлове безпроблемно и сигурно! Функцията "Пауза" и "Продължи" означава, че може да спрете и да продължите по всяко време. Ако сте по средата на изтегляне на големи файлове и е време да хванете автобуса, просто спрете и ще продължите оттам, докъдето сте стигнали, по-късно. Функция "Продължи" работи, ако вашата система блокира или сте принуден да рестартирате. Мениджърът показва напредъка и дори Ви позволява да търсите файлове по име или уеб адрес, там откъдето изтеглянето е дошло.

## **1.15. Сърфиране офлайн**

Минавайки в режим "Офлайн" все още ще имате информацията си на една ръка разстояние. Някои сайтове могат да позволят на приложения, като уеб-базиран имейл, да остане с вас през цялото време.

## **1.16. Пълно приближаване**

Искате ли да видите надписи и снимки в по-голям размер? Елегантната нова функция приближаване Ви позволява да виждате подробности от уеб страници. Страниците се мащабират равностойно, като всички елементи на оформлението се променят с едно и също равнище.

#### **1.17. Натурализиран изглед и усещане**

Платформата Firefox е направена с мисъл за вас. Независимо дали използвате Windows 7, Mac или Linux, браузърът безпроблемно се интегрира в околната среда на компютъра. Безупречен интерфейс, който работи така както сте свикнали.

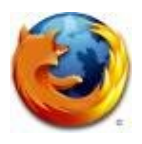

## **1.18. Поддръжка на Firefox**

Нуждаете се от помощ? Нашият сайт за поддръжка разполага с база от знания за търсене на статии, както и форуми, уроци, пълни решения и съвети за по-добро изживяване.

#### **2. Висока производителност**

## **2.1. Супер скорост**

С по-малко време за стартиране, бързо предоставяне на графика и подобрено натоварване на страниците, Firefox 4 е пълен с големи подобрения в ефективността, което ще забележите мигновено. От интегриране на отделенията и по-ефективно управление на JavaScript обекти и поддръжка на ECMAScript5, и изграждане на нов JägerMonkey JavaScript engine, ние работим усилено, за да направим този Firefox помощен от всякога.

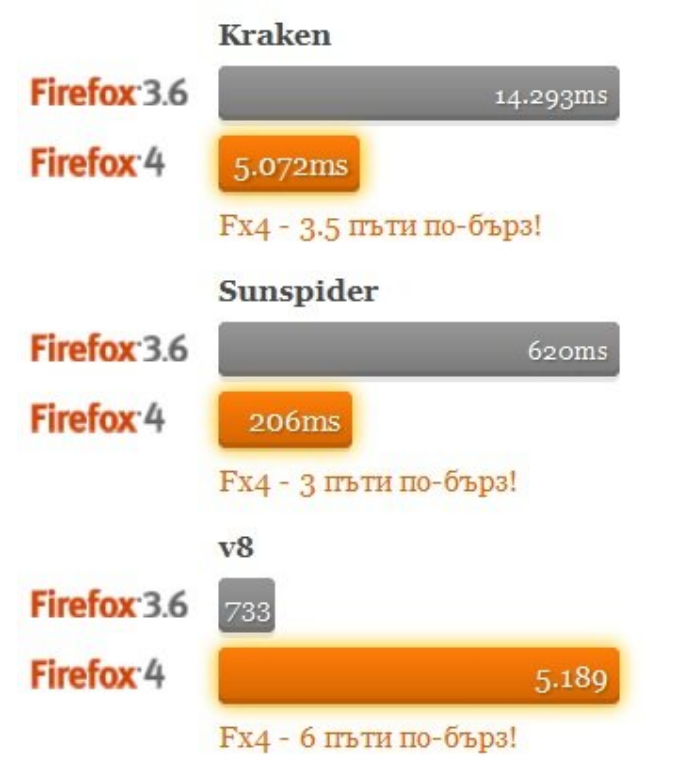

## **2.2. Защита против сривове**

Firefox предоставя непрекъсваемо сърфиране в случай, че се сринат добавките Adobe Flash, Apple QuickTime или Microsoft Silverlight. Ако някой от тези често използваните добавки се срине или замръзне, то няма

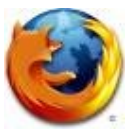

да засяга останалата част от Firefox. Вместо това, можете просто да презаредите страницата, за да рестартирате добавката и опитате отново.

## **2.3. Истинска бързина**

Да имаш бърза JavaScript машина определено е много важно, но докато сравненията между различните такива се мерят в милисекунди, по-важното според нас е дали вие усещате разликата докато използвате браузъра. Ето защо ние оптимизирахме Firefox за начина, по който вие използвате Интернет - подпрозорците да се отварят бързо, резултатите от различните действия да се визуализират по-бързо, защото в крайна сметка бързината се определя от това Вие да работите с Firefox по-бързо.

#### **2.4. 3D в мрежата**

WebGL допринася за 3D графика, Firefox отваря вратата на разработчиците да създават ярки игри и нови видове визуализации, както и опит за уеб приложенията.

## **2.5. Хардуерно ускорение**

Изживейте супер бързо графично ускорение на видео и уеб съдържание с новата слоеве-базирана графична система, която се възползва от Direct2D, Direct3D и OpenGL на Windows и на Mac.

## **3. Мощна Персонализация**

#### **3.1. Управление на добавките**

Мениджърът по управлението на добавките е обновен, за да открие и инсталира добавки, без дори да излизате от Firefox. Преглед на оценки, препоръки, описания и снимки на добавки в действие, за да Ви помогне да направите своя избор. Управлението на добавките дори Ви позволява да разглеждате, управлявате и деактивирате добавки на трети страни в рамките на няколко кликвания, проверка и автоматична актуализация на някоя от инсталираните добавки, когато отворите прозореца за добавки.

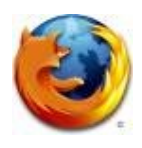

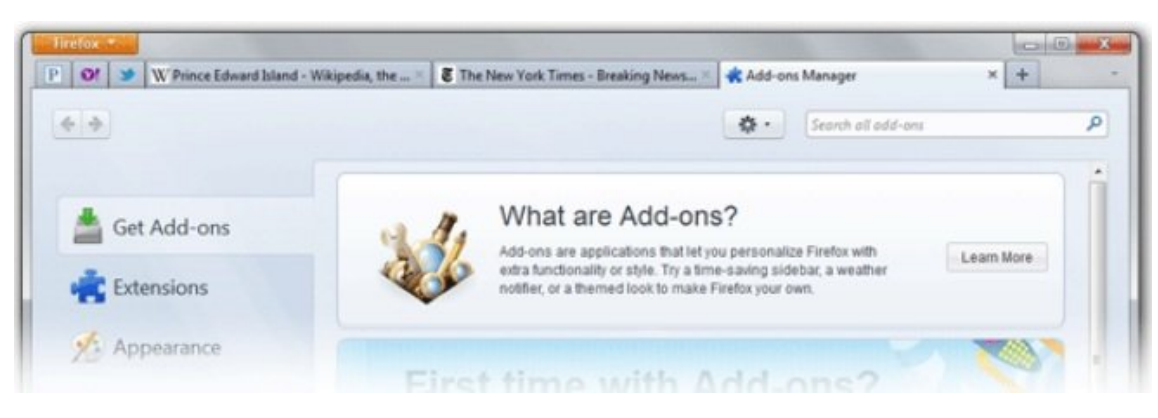

## **3.2. Облечете Вашия Firefox с Декорация**

Променете на практика всичко във външния вид на Вашия Firefox с Декорации: хиляди лесни за инсталиране теми, създадени от потребители от цял свят. С едно щракване на мишката, можете да облечете браузъра в прост дизайн, пъстри шарки или съдържание като например Хари Потър или Боб Марли.

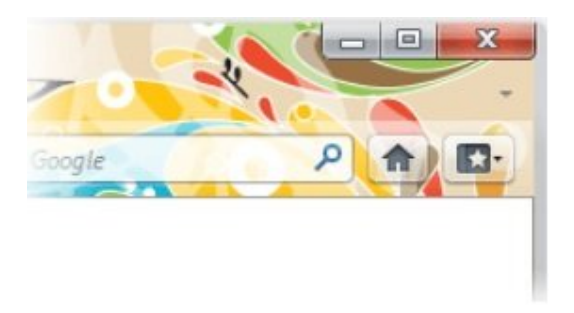

## **3.3. Адаптивен интерфейс**

Всеки обича да сърфира по свой собствен начин. Направили сме така, че лесно да настроите интерфейса на Firefox да бъде точно така, както Ви хареса: реорганизиране, организиране, добавяне или премахване на бутони и полета, за да се смени изгледа. Просто кликнете с десния бутон върху лентата за навигация и изберете опцията Персонализиране(Customize), за да започнете.

## **3.4. Отвъд добавките**

Добавките ни са едно от нещата, чрез които можете да настроите Firefox както Ви е удобно и приятно, но това не е всичко. Можете да добавите любимите Ви машини за търсене, включително и от България, да смените

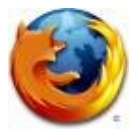

предпочитанията си за лентите, да смените външния вид на браузъра, бутоните за навигация и още много други неща. С допълнителните настройки, можете да зададете дори уеб-мейл клиент по подразбиране (като Gmail или mail.bg), който да се отвори, когато кликнете на e-mail адрес. Можете да зададете четец за RSS новини, който да съхранява и чрез който да четете любимите си блогове.

#### **3.5. 100,000 начина за персонализиране**

Само небето е границата с нарастващата библиотека от хиляди добавки за Firefox , малко екстри, които Вие избирате дали да инсталирате на браузъра, който работи за Вас. Управлявайте онлайн търгове, качвайте цифровите си снимки, вижте прогнозата за времето, слушайте музика с Вашия браузър. Ако не сте сигурни от къде да започнете, посетете нашия Rock Your Firefox сайт за препоръки.

#### **4. На върха**

#### **4.1. Най-новите уеб технологии**

Авторите на сайтове и разработчиците ще се влюбят в новите и подобрени функционалности. Ако създаването на разширено съдържание и приложения Ви вълнува, Firefox е най-добрият избор за браузър. Вижте нашите диаграми пълни с отметки, за да научите повече.

#### **4.2. Нов начин на използване на форми.**

Забравете за това, което знаете за създаването на форми, до сега. Интегрираните във Firefox възможности за създаване на форми и за валидацията им Ви дават това, от което имате нужда.

#### **4.3. WebM и HD видео**

Като пионери на видео стандарта HTML5, Firefox също подкрепя WebM формата, така че можете да гледате open HD-quality видео.

## **4.4. HTML5 парсър**

Firefox включва в себе си HTML5 парсър. Той носи със себе си нови възможности, като обработка на SVG,но също подобрява и производителността, като изпълнява парсването чрез свой собствен процесор.

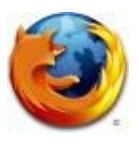

# **4.5. IndexedDB**

Firefox включва ранна версия на IndexedDB, което дава на разработчиците един първи поглед как да експериментират с local storage в браузъра.

#### **4.6. Следващо поколение графика**

Трябва да го видиш, за да повярваш. Благодарение на обновения graphics engine, представянето на текст и графика, включително SVG и Canvas, е по-бързо и по-остро от всякога. Firefox автоматично коригира цвета на снимките (като цифрови снимки), за да се уверите, че цветовете са точно така, както е предназначено да са.

## **4.7. Подобрена поддръжка на File API**

Чрез добавената поддръжка на .click() за контрол на качването на файлове, .slice и file API url-и, Firefox позволява на разработчиците да предоставят по-добра ползваемост на качването на файлове.

## **4.8. CSS3 магията в уеб-страници**

Поддръжката на новите CSS3 възможности, като border-radius, box-shadow и други трансформации, Ви дава възможността за елегантни анимации на Вашите уеб-страници.

## **4.9. Audio API**

Firefox променя начина на интегриране на аудио и видео в Интернет. HTML5 предоставя лесни за използване JavaScript инструменти за четене и създаване на аудио. Сега можете да използвате оригиналния аудио материал без компресия, за да създавате уникален звук!

## **4.10. Multi-touch поддръжка**

Firefox сега е с интегрирана поддръжка за multi-touch за Windows 7, което Ви дава още един начин да си комуникирате с браузъра.

## **4.11. Уеб конзола**

Искате ли да видите, какво движи най-технологичните сайтове в света? Firefox Ви позволява да надникнете в тях с този експериментален инструмент за анализ.

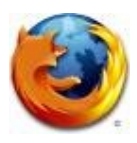

#### **5. Универсален достъп**

#### **5.1. Зашеметяващи шрифтове**

Firefox поддържа отворени шрифтови формати като WOFF, TrueType и OpenType, което означава, че дизайнерите вече не са длъжни да се ограничават избирайки "шрифтове готови за уеб", когато изработват сайтове. Firefox ще покаже правилно шрифта, дори ако го нямате инсталиран на вашия компютър.

## **5.2. Езикът на Firefox**

Firefox говори Вашия език, така както никой друг браузър на земята. Тъй като интернет е световен ресурс, ние вярваме, че той принадлежи на всички и създадохме нашия браузър на разположение на най-много местни езици. Имаме над 70 различни превода от френски и китайски до финландски и български език. Намерете своя език (Пълен списък на езиците)

#### **5.3. По-добро показване на текста**

Четете написаното на Вашия език, все едно, че Вие сте го писал. Нашата визуализация се справя дори с езици като Арабски, Персийски, Пунджаби и други подобни, по чудесен начин.

#### **5.4. Акцентираме върху достъпността**

Намаленото използване на клавиатурата позволява на потребителите да приближават уеб страниците, което прави Firefox много по-лесно използван от хората с увреждания и зрителни нарушения.

#### **5.5. Универсална персонализация**

Преминете отвъд познатите начини на сърфиране в Интернет. Потребителите, които знаят кое е най-добро за тях, могат да персонализират Firefox със езикови речници, търсачки и информационни бюлетини. В зависимост от това къде живеете, Вие ще виждате Би Ти Ви новините съобразени с вашия регион.